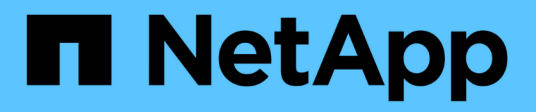

# **Planification d'une extension StorageGRID**

StorageGRID 11.5

NetApp April 11, 2024

This PDF was generated from https://docs.netapp.com/fr-fr/storagegrid-115/expand/guidelines-foradding-object-capacity.html on April 11, 2024. Always check docs.netapp.com for the latest.

# **Sommaire**

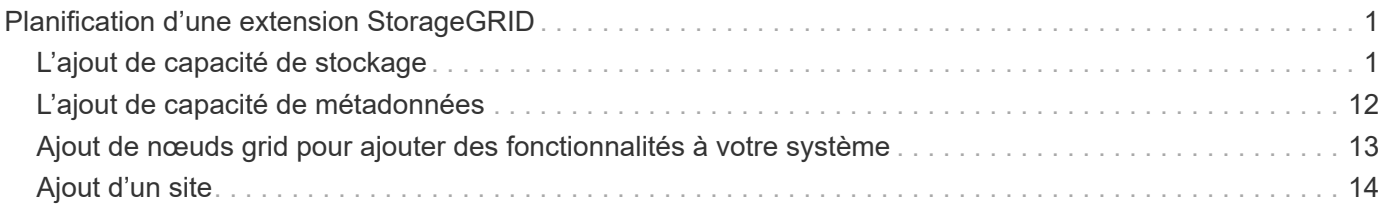

# <span id="page-2-0"></span>**Planification d'une extension StorageGRID**

Vous pouvez développer StorageGRID pour augmenter la capacité de stockage, ajouter de la capacité de métadonnées, ajouter de la redondance ou de nouvelles fonctionnalités, ou encore ajouter un site. Le nombre, le type et l'emplacement des nœuds que vous devez ajouter dépendent de la raison de l'extension.

- ["L'ajout de capacité de stockage"](#page-2-1)
- ["L'ajout de capacité de métadonnées"](#page-13-0)
- ["Ajout de nœuds grid pour ajouter des fonctionnalités à votre système"](#page-14-0)
- ["Ajout d'un site"](#page-15-0)

# <span id="page-2-1"></span>**L'ajout de capacité de stockage**

Lorsque les nœuds de stockage actuels sont pleins, vous devez augmenter la capacité de stockage de votre système StorageGRID.

Pour augmenter la capacité de stockage, vous devez d'abord savoir où les données sont stockées, puis ajouter de la capacité à tous les emplacements requis. Par exemple, si vous stockez actuellement des copies de données d'objet sur plusieurs sites, vous devrez peut-être augmenter la capacité de stockage de chaque site.

- ["Instructions d'ajout de capacité d'objet"](#page-2-2)
- ["Ajout de capacité de stockage pour les objets répliqués"](#page-4-0)
- ["Ajout de capacité de stockage pour les objets avec code d'effacement"](#page-5-0)
- ["Considérations relatives au rééquilibrage des données avec code d'effacement"](#page-9-0)

# <span id="page-2-2"></span>**Instructions d'ajout de capacité d'objet**

Pour étendre la capacité de stockage objet de votre système StorageGRID, ajoutez des volumes de stockage aux nœuds de stockage existants ou ajoutez de nouveaux nœuds de stockage aux sites existants. Vous devez ajouter de la capacité de stockage qui répond aux besoins de votre stratégie de gestion du cycle de vie des informations (ILM).

### **Instructions d'ajout de volumes de stockage**

Avant d'ajouter des volumes de stockage à des nœuds de stockage existants, consultez les consignes et limites suivantes :

- Vous devez examiner vos règles ILM actuelles pour déterminer où et quand ajouter des volumes de stockage afin d'augmenter la capacité de stockage disponible pour les objets répliqués ou soumis au code d'effacement. Voir les instructions de gestion des objets avec la gestion du cycle de vie des informations.
- Vous ne pouvez pas augmenter la capacité des métadonnées de votre système en ajoutant des volumes de stockage, car les métadonnées de l'objet sont stockées uniquement sur le volume 0.
- Chaque nœud de stockage logiciel peut prendre en charge un maximum de 16 volumes de stockage. Si vous avez besoin d'ajouter de la capacité, vous devez ajouter des nœuds de stockage.
- Vous pouvez ajouter un ou deux tiroirs d'extension à chaque appliance SG6060. Chaque tiroir d'extension ajoute 16 volumes de stockage. Avec les deux tiroirs d'extension installés, le SG6060 peut prendre en charge un total de 48 volumes de stockage.
- Vous ne pouvez pas ajouter de volumes de stockage à une autre appliance de stockage.
- Vous ne pouvez pas augmenter la taille d'un volume de stockage existant.
- Vous ne pouvez pas ajouter de volumes de stockage à un nœud de stockage en même temps que vous effectuez une mise à niveau du système, une opération de restauration ou une autre extension.

Une fois que vous avez décidé d'ajouter des volumes de stockage et que vous avez déterminé les nœuds de stockage à étendre pour répondre à la règle ILM, suivez les instructions relatives à votre type de nœud de stockage :

• Pour ajouter des tiroirs d'extension à une appliance de stockage SG6060, consultez les instructions d'installation et de maintenance de l'appliance SG6000.

#### ["Dispositifs de stockage SG6000"](https://docs.netapp.com/fr-fr/storagegrid-115/sg6000/index.html)

• Pour un nœud logiciel, suivez les instructions relatives à l'ajout de volumes de stockage aux nœuds de stockage.

#### ["Ajout de volumes de stockage aux nœuds de stockage"](https://docs.netapp.com/fr-fr/storagegrid-115/expand/adding-storage-volumes-to-storage-nodes.html)

#### **Instructions sur l'ajout de nœuds de stockage**

Avant d'ajouter des nœuds de stockage à des sites existants, consultez les consignes et limites suivantes :

- Vous devez examiner vos règles ILM actuelles pour déterminer où et quand ajouter des nœuds de stockage afin d'augmenter la capacité de stockage disponible pour les objets répliqués ou soumis au code d'effacement.
- Vous ne devez pas ajouter plus de 10 nœuds de stockage en une seule procédure d'extension.
- Vous pouvez ajouter des nœuds de stockage à plusieurs sites en une seule procédure d'extension.
- Vous pouvez ajouter des nœuds de stockage et d'autres types de nœuds en une seule procédure d'extension.
- Avant de démarrer la procédure d'extension, vous devez vérifier que toutes les opérations de réparation des données effectuées dans le cadre d'une restauration sont terminées. Voir les étapes de vérification des travaux de réparation de données dans les instructions de récupération et de maintenance.
- Si vous devez supprimer des nœuds de stockage avant ou après une extension, vous ne devez pas désaffecter plus de 10 nœuds de stockage dans une procédure de nœud de mise hors service unique.

#### **Instructions relatives au service ADC sur les nœuds de stockage**

Lors de la configuration de l'extension, vous devez choisir d'inclure le service contrôleur de domaine d'administration (ADC) sur chaque nouveau nœud de stockage. Le service ADC conserve le suivi de l'emplacement et de la disponibilité des services de réseau.

• Le système StorageGRID nécessite que le quorum des services ADC soit disponible sur chaque site et à tout moment.

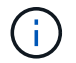

Découvrez le quorum ADC dans les instructions de récupération et de maintenance.

- Au moins trois nœuds de stockage de chaque site doivent inclure le service ADC.
- Il est déconseillé d'ajouter le service ADC à chaque nœud de stockage. L'inclusion d'un trop grand nombre de services ADC peut provoquer des ralentissements en raison de l'augmentation de la quantité de communication entre les nœuds.
- Une seule grille ne doit pas comporter plus de 48 nœuds de stockage avec le service ADC. Cela équivaut à 16 sites avec trois services ADC sur chaque site.
- En général, lorsque vous sélectionnez le paramètre **Service ADC** pour un nouveau nœud, vous devez sélectionner **automatique**. Sélectionnez **Oui** uniquement si le nouveau nœud remplace un autre nœud de stockage qui inclut le service ADC. Comme vous ne pouvez pas désaffecter un nœud de stockage si trop peu de services ADC restent, cela garantit qu'un nouveau service ADC est disponible avant la suppression de l'ancien service.
- Vous ne pouvez pas ajouter le service ADC à un nœud après son déploiement.

#### **Informations connexes**

["Gestion des objets avec ILM"](https://docs.netapp.com/fr-fr/storagegrid-115/ilm/index.html)

["Dispositifs de stockage SG6000"](https://docs.netapp.com/fr-fr/storagegrid-115/sg6000/index.html)

["Ajout de volumes de stockage aux nœuds de stockage"](https://docs.netapp.com/fr-fr/storagegrid-115/expand/adding-storage-volumes-to-storage-nodes.html)

["Maintenance et récupération"](https://docs.netapp.com/fr-fr/storagegrid-115/maintain/index.html)

["Réalisation de l'extension"](https://docs.netapp.com/fr-fr/storagegrid-115/expand/performing-expansion.html)

### <span id="page-4-0"></span>**Ajout de capacité de stockage pour les objets répliqués**

Si la règle de gestion du cycle de vie des informations (ILM) de votre déploiement inclut une règle qui crée des copies répliquées des objets, vous devez tenir compte de la quantité de stockage à ajouter et de l'emplacement où ajouter les nouveaux volumes ou nœuds de stockage.

Pour savoir où ajouter du stockage, consultez les règles ILM qui créent des copies répliquées. Si les règles ILM créent au moins deux copies d'objet, prévoyez d'ajouter du stockage à chaque emplacement où les copies d'objet sont créées. À titre d'exemple simple, si une grille sur deux sites et une règle ILM permettent de créer une copie d'objet sur chaque site, vous devez ajouter du stockage à chaque site pour augmenter la capacité globale de l'objet de la grille.

Pour des raisons de performance, essayez de préserver l'équilibre entre la capacité de stockage et la puissance de calcul entre les sites. Pour cet exemple, vous devez ajouter le même nombre de nœuds de stockage à chaque site ou des volumes de stockage supplémentaires sur chaque site.

Si vous disposez d'une règle ILM plus complexe qui comprend des règles permettant de placer les objets à différents emplacements en fonction de critères tels que le nom de compartiment ou des règles qui modifient les emplacements des objets au fil du temps, votre analyse des emplacements de stockage requis pour l'extension sera similaire, mais plus complexe.

La vitesse à laquelle la capacité de stockage globale est consommée peut vous aider à déterminer la quantité de stockage à ajouter lors de l'extension et les moments où il faut ajouter de l'espace de stockage. Vous pouvez utiliser le gestionnaire de grille pour surveiller et tracer la capacité de stockage comme décrit dans les instructions de surveillance et de dépannage de StorageGRID.

Lorsque vous planifiez une extension, pensez au délai d'acquisition et d'installation d'un stockage supplémentaire.

#### **Informations connexes**

["Gestion des objets avec ILM"](https://docs.netapp.com/fr-fr/storagegrid-115/ilm/index.html)

["Moniteur et amp ; dépannage"](https://docs.netapp.com/fr-fr/storagegrid-115/monitor/index.html)

## <span id="page-5-0"></span>**Ajout de capacité de stockage pour les objets avec code d'effacement**

Si votre règle ILM comprend une règle qui effectue des copies avec code d'effacement, vous devez prévoir où ajouter du stockage, et quand ajouter de la capacité de stockage. La quantité de stockage que vous ajoutez, et la durée de l'ajout peut affecter la capacité de stockage utilisable de la grille.

La première étape de la planification d'une extension de stockage consiste à examiner les règles de la règle ILM qui créent des objets avec code d'effacement. Étant donné que StorageGRID crée des fragments *k+m* pour chaque objet avec code d'effacement et stocke chaque fragment sur un nœud de stockage différent, vous devez vous assurer qu'au moins *k+m* les nœuds de stockage disposent d'espace pour les nouvelles données avec code d'effacement après l'extension. Si le profil de code d'effacement assure la protection contre la perte du site, vous devez ajouter de l'espace de stockage à chaque site.

Le nombre de nœuds à ajouter dépend également de la totalité des nœuds existants lors de l'extension.

#### **Recommandations générales pour l'ajout de capacité de stockage pour les objets avec code d'effacement**

Pour éviter les calculs détaillés, vous pouvez ajouter deux nœuds de stockage par site lorsque les nœuds de stockage existants atteignent 70 % de capacité.

Cette recommandation générale donne des résultats raisonnables dans le cadre d'un large éventail de schémas de codage d'effacement pour les grilles à site unique et pour les grilles où le codage d'effacement assure la protection de la perte au niveau du site.

Pour mieux comprendre les facteurs qui conduisent à cette recommandation ou pour élaborer un plan plus précis pour votre site, passez en revue la section suivante. Pour obtenir une recommandation personnalisée optimisée pour votre situation, contactez votre ingénieur commercial NetApp.

#### **Calcul du nombre de nœuds de stockage d'extension à ajouter pour les objets avec code d'effacement**

Pour optimiser la façon dont vous développez un déploiement qui stocke des objets avec code d'effacement, vous devez prendre en compte de nombreux facteurs :

- Schéma de code d'effacement utilisé
- Caractéristiques du pool de stockage utilisé pour le codage d'effacement, y compris le nombre de nœuds sur chaque site et la quantité d'espace libre sur chaque nœud
- Indique si la grille a été développée précédemment (car la quantité d'espace libre par nœud de stockage peut ne pas être identique sur tous les nœuds)
- La nature exacte de la règle ILM, par exemple si les règles ILM font des objets répliqués et des objets avec code d'effacement

Voici quelques exemples d'exemples qui vous aideront à comprendre l'impact du schéma de code

d'effacement, le nombre de nœuds du pool de stockage et la quantité d'espace libre sur chaque nœud.

Des considérations similaires affectent les calculs d'une règle ILM qui stocke les données répliquées et codées par effacement, ainsi que les calculs d'une grille qui a été développée précédemment.

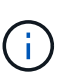

Les exemples de cette section illustrent les meilleures pratiques en termes d'ajout de capacité de stockage à un système StorageGRID. Si vous ne pouvez pas ajouter le nombre de nœuds recommandé, vous devrez peut-être exécuter la procédure de rééquilibrage EC pour permettre le stockage d'autres objets avec code d'effacement.

["Considérations relatives au rééquilibrage des données avec code d'effacement"](#page-9-0)

#### **Exemple 1 : développement d'une grille sur un site qui utilise un code d'effacement 2+1**

Cet exemple explique comment développer un grid simple qui n'inclut que trois nœuds de stockage.

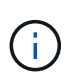

Cet exemple utilise seulement trois nœuds de stockage pour plus de simplicité. Cependant, il n'est pas recommandé d'utiliser seulement trois nœuds de stockage : une grille de production réelle doit utiliser un minimum de *k+m* + 1 nœuds de stockage pour la redondance, soit quatre nœuds de stockage (2+1+1) dans cet exemple.

Supposons que :

- Toutes les données sont stockées avec le schéma de code d'effacement 2+1. Grâce au schéma de code d'effacement 2+1, chaque objet est stocké sous la forme de trois fragments et chaque fragment est enregistré sur un nœud de stockage différent.
- Vous avez un site avec trois nœuds de stockage. La capacité totale de chaque nœud de stockage est de 100 To.
- Vous souhaitez étendre votre infrastructure en ajoutant des nœuds de stockage de 100 To.
- Vous souhaitez éventuellement équilibrer les données avec code d'effacement entre les anciens et les nouveaux nœuds.

Plusieurs options sont disponibles et dépendent de l'intégralité des nœuds de stockage lors de l'extension.

• **Ajouter trois nœuds de stockage de 100 To lorsque les nœuds existants sont pleins à 100 %**

Dans cet exemple, les nœuds existants sont remplis à 100 %. Comme il n'y a pas de capacité disponible, vous devez immédiatement ajouter trois nœuds pour continuer le codage d'effacement 2+1.

Une fois l'extension terminée, lorsque les objets sont codés avec effacement, tous les fragments sont placés sur les nouveaux nœuds.

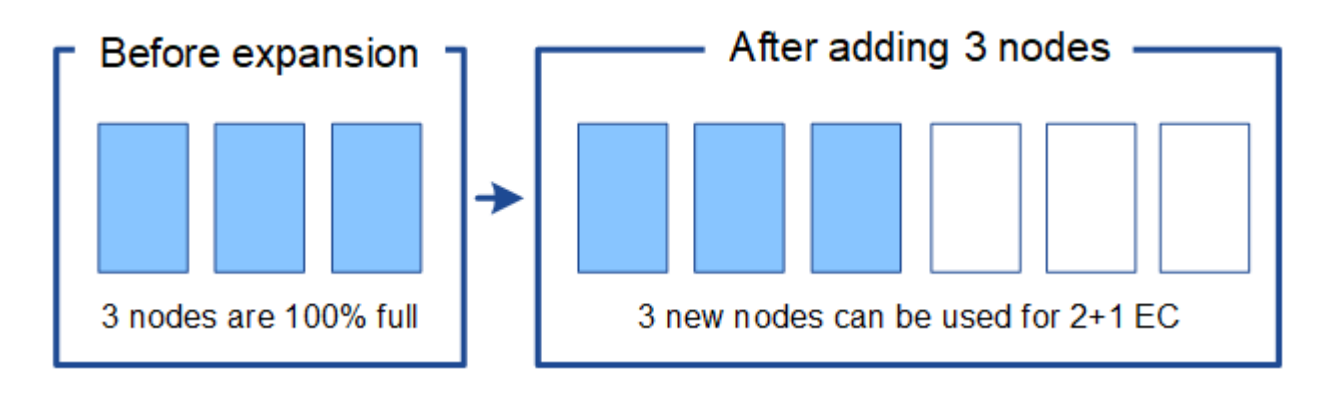

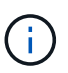

Cette extension ajoute *k+m* noeuds. Il est recommandé d'ajouter quatre nœuds pour assurer la redondance. Si vous ajoutez uniquement *k+m* extension nœuds de stockage lorsque les nœuds existants sont pleins à 100 %, tous les nouveaux objets doivent être stockés sur les nœuds d'extension. Si l'un des nouveaux nœuds n'est plus disponible, même temporairement, la StorageGRID ne peut pas répondre aux exigences du programme ILM.

• **Ajouter deux nœuds de stockage de 100 To, lorsque les nœuds de stockage existants sont pleins à 67 %**

Dans cet exemple, les nœuds existants sont remplis à 67 %. Étant donné que la capacité disponible est de 100 To sur les nœuds existants (33 To par nœud), il vous suffit d'ajouter deux nœuds si vous effectuez l'extension maintenant.

L'ajout de 200 To de capacité supplémentaire vous permet de poursuivre le code d'effacement 2+1 et d'équilibrer éventuellement les données avec code d'effacement sur tous les nœuds.

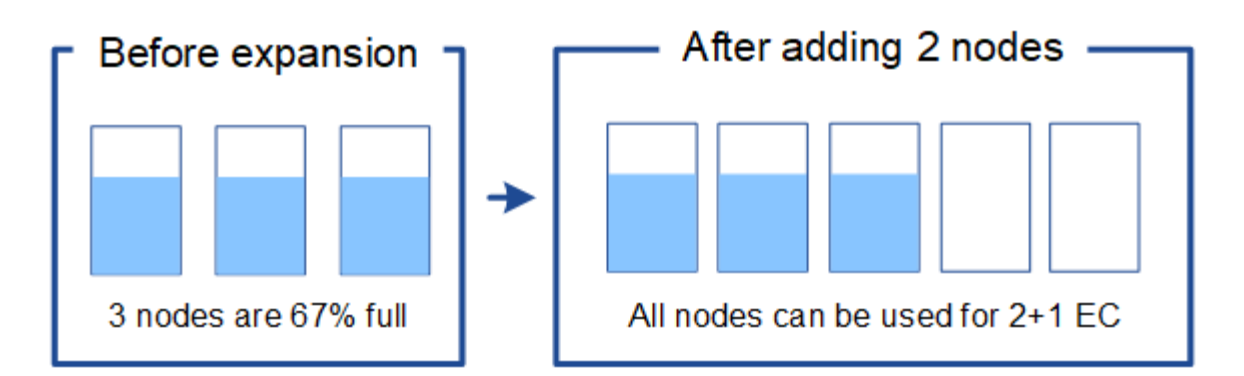

#### • **Ajouter un nœud de stockage de 100 To lorsque les nœuds de stockage existants sont pleins à 33 %**

Dans cet exemple, les nœuds existants sont remplis à 33 %. Étant donné que la capacité disponible est de 200 To sur les nœuds existants (67 To par nœud), il vous suffit d'ajouter un nœud si vous effectuez l'extension maintenant.

L'ajout de 100 To de capacité supplémentaire vous permet de poursuivre le code d'effacement 2+1 et d'équilibrer éventuellement les données avec code d'effacement sur tous les nœuds.

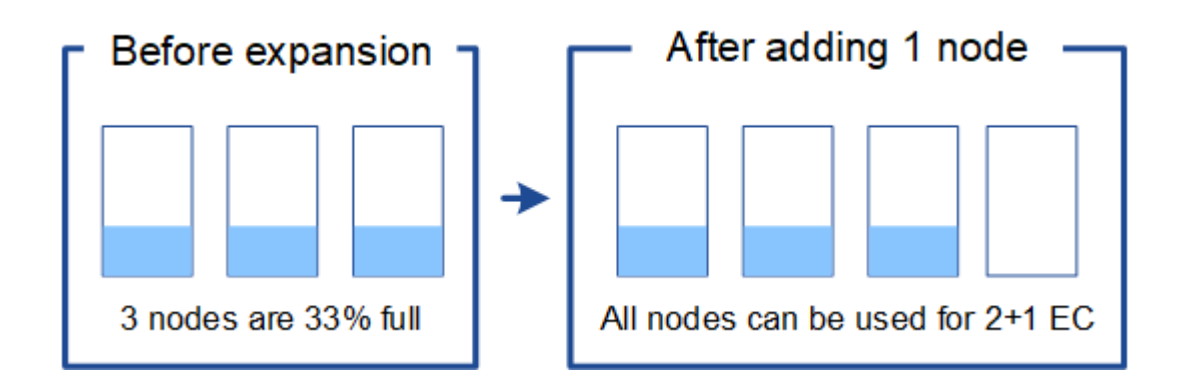

#### **Exemple 2 : extension d'une grille à trois sites qui utilise le code d'effacement 6+3**

Cet exemple montre comment développer un plan d'extension pour une grille multisite comportant un schéma

de code d'effacement avec un plus grand nombre de fragments. Malgré les différences entre ces exemples, le plan d'expansion recommandé est très similaire.

Supposons que :

- Toutes les données sont stockées avec le schéma de code d'effacement 6+3. Avec le schéma de code d'effacement 6+3, chaque objet est stocké sous la forme de 9 fragments et chaque fragment est enregistré sur un nœud de stockage différent.
- Vous avez trois sites et chaque site dispose de quatre nœuds de stockage (12 nœuds au total). La capacité totale de chaque nœud est de 100 To.
- Vous souhaitez étendre votre infrastructure en ajoutant des nœuds de stockage de 100 To.
- Vous souhaitez éventuellement équilibrer les données avec code d'effacement entre les anciens et les nouveaux nœuds.

Plusieurs options sont disponibles et dépendent de l'intégralité des nœuds de stockage lors de l'extension.

• **Ajouter neuf nœuds de stockage de 100 To (trois par site), lorsque les nœuds existants sont pleins à 100 %**

Dans cet exemple, les 12 nœuds existants sont pleins à 100 %. Comme il n'y a pas de capacité disponible, vous devez immédiatement ajouter neuf nœuds (900 To de capacité supplémentaire) pour continuer le codage d'effacement 6+3.

Une fois l'extension terminée, lorsque les objets sont codés avec effacement, tous les fragments sont placés sur les nouveaux nœuds.

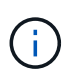

Cette extension ajoute *k+m* noeuds. Il est recommandé d'ajouter 12 nœuds (quatre par site) pour assurer la redondance. Si vous ajoutez uniquement *k+m* extension nœuds de stockage lorsque les nœuds existants sont pleins à 100 %, tous les nouveaux objets doivent être stockés sur les nœuds d'extension. Si l'un des nouveaux nœuds n'est plus disponible, même temporairement, la StorageGRID ne peut pas répondre aux exigences du programme ILM.

#### • **Ajouter six nœuds de stockage de 100 To (deux par site), lorsque les nœuds existants sont pleins à 75 %**

Dans cet exemple, les 12 nœuds existants sont pleins à 75 %. Puisqu'il y a 300 To de capacité libre (25 To par nœud), il n'est nécessaire d'ajouter six nœuds que si vous effectuez l'extension maintenant. Vous ajouterez deux nœuds à chacun des trois sites.

L'ajout de 600 To de capacité de stockage permet de poursuivre le code d'effacement au niveau de 6+3 et d'équilibrer éventuellement les données avec code d'effacement sur tous les nœuds.

#### • **Ajouter trois nœuds de stockage de 100 To (un par site), lorsque les nœuds existants sont pleins à 50 %**

Dans cet exemple, les 12 nœuds existants sont pleins à 50 %. Puisqu'il y a 600 To de capacité libre (50 To par nœud), vous n'avez besoin d'ajouter que trois nœuds si vous effectuez l'extension maintenant. Vous ajouterez un nœud à chacun des trois sites.

L'ajout de 300 To de capacité de stockage permet de poursuivre le code d'effacement au niveau de 6+3 et d'équilibrer éventuellement les données avec code d'effacement sur tous les nœuds.

#### **Informations connexes**

["Gestion des objets avec ILM"](https://docs.netapp.com/fr-fr/storagegrid-115/ilm/index.html)

["Moniteur et amp ; dépannage"](https://docs.netapp.com/fr-fr/storagegrid-115/monitor/index.html)

["Considérations relatives au rééquilibrage des données avec code d'effacement"](#page-9-0)

### <span id="page-9-0"></span>**Considérations relatives au rééquilibrage des données avec code d'effacement**

Si vous effectuez une extension pour ajouter des nœuds de stockage et que votre règle ILM inclut une ou plusieurs règles ILM pour supprimer les données du code, vous pouvez avoir besoin de procéder à un rééquilibrage EC une fois l'extension terminée.

Par exemple, si vous ne pouvez pas ajouter le nombre de nœuds de stockage recommandé dans une extension, vous devrez peut-être exécuter la procédure de rééquilibrage EC pour permettre le stockage d'autres objets avec code d'effacement.

#### **Qu'est-ce que le rééquilibrage EC ?**

Le rééquilibrage EC est une procédure StorageGRID qui peut être requise après l'extension d'un nœud de stockage. La procédure est exécutée en tant que script de ligne de commande à partir du nœud d'administration principal. Lorsque vous exécutez la procédure de rééquilibrage EC, le StorageGRID redistribue des fragments avec code d'effacement entre les nœuds de stockage existants et nouvellement étendus sur un site.

Lorsque la procédure de rééquilibrage EC s'exécute :

- Elle déplace uniquement les données d'objet avec code d'effacement. Il ne déplace pas les données d'objet répliqué.
- Il redistribue les données au sein d'un site. Il ne déplace pas les données entre les sites.
- Elle redistribue les données entre tous les nœuds de stockage du site. Elle ne rerépartit pas les données au sein des volumes de stockage.

Lorsque la procédure de rééquilibrage EC est terminée :

- Les données codées sont déplacées depuis les nœuds de stockage qui occupent moins d'espace disponible vers les nœuds de stockage qui occupent davantage d'espace disponible.
- Les valeurs utilisées (%) peuvent rester différentes entre les nœuds de stockage, car la procédure de rééquilibrage EC ne déplace pas les copies d'objet répliquées.
- Les données protégées des objets avec code d'effacement restent les mêmes.

Lors de l'exécution de la procédure de rééquilibrage EC, les performances des opérations ILM et les opérations des clients S3 et Swift sont susceptibles d'être affectées. Pour cette raison, vous ne devez effectuer cette procédure que dans des cas limités.

#### **Lorsqu'il ne doit pas effectuer de rééquilibrage EC**

Par exemple lorsque vous n'avez pas besoin d'effectuer un rééquilibrage EC, prenez en compte les points suivants :

• StorageGRID s'exécute sur un seul site, qui contient trois nœuds de stockage.

- La règle ILM utilise une règle de code d'effacement 2+1 pour tous les objets de plus de 0.2 Mo et une règle de réplication à 2 copies pour les objets plus petits.
- Tous les nœuds de stockage sont complètement pleins et l'alerte **stockage d'objets bas** a été déclenchée au niveau de gravité principal. L'action recommandée est d'effectuer une procédure d'extension pour ajouter des nœuds de stockage.

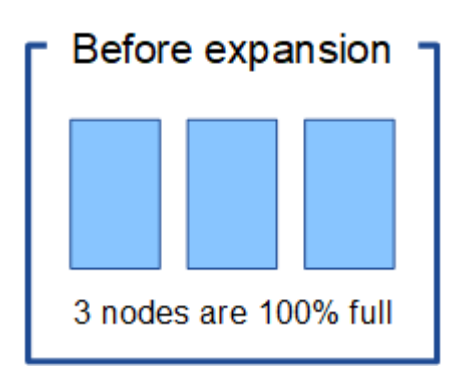

Pour développer le site dans cet exemple, il est recommandé d'ajouter au moins trois nœuds de stockage. StorageGRID a besoin de trois nœuds de stockage pour le codage d'effacement 2+1. Ainsi, il peut placer les deux fragments de données et le fragment de parité sur différents nœuds.

Une fois les trois nœuds de stockage ajoutés, les nœuds de stockage d'origine restent pleins, mais les objets peuvent continuer à être ingérées sur le schéma de codage d'effacement 2+1 sur les nouveaux nœuds. L'exécution de la procédure de rééquilibrage EC n'est pas recommandée dans ce cas : l'exécution de la procédure réduit temporairement les performances, ce qui risque d'affecter les opérations client.

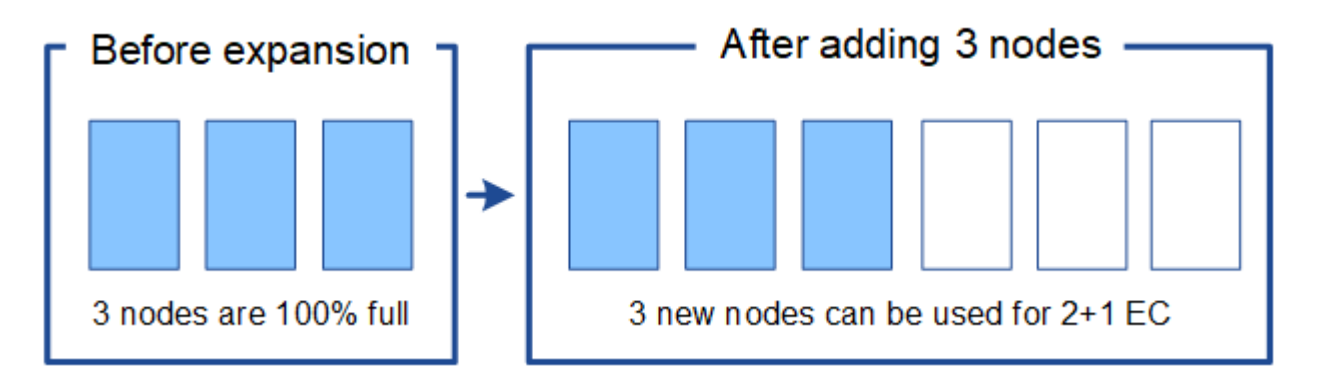

#### **Quand effectuer un rééquilibrage EC**

Prenons l'exemple de la procédure de rééquilibrage EC lorsque vous devez effectuer la procédure de rééquilibrage EC, mais que vous supposons que vous ne pouvez ajouter que deux nœuds de stockage. Comme le code d'effacement 2+1 nécessite au moins trois nœuds de stockage, les nouveaux nœuds ne peuvent pas être utilisés pour des données avec code d'effacement.

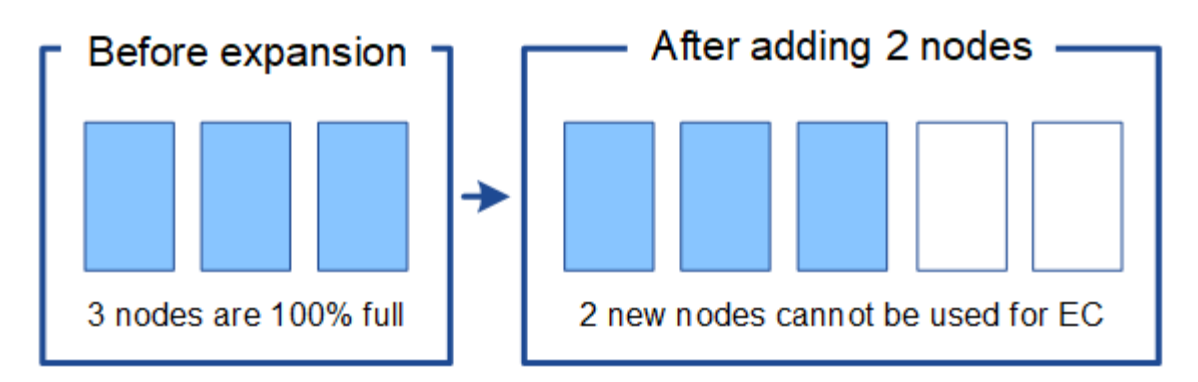

Pour résoudre ce problème et utiliser les nouveaux nœuds de stockage, vous pouvez exécuter la procédure de rééquilibrage EC. Lorsque cette procédure est exécutée, StorageGRID redistribue les données avec code d'effacement et les fragments de parité entre tous les nœuds de stockage du site. Dans cet exemple, lorsque la procédure de rééquilibrage EC est terminée, les cinq nœuds sont maintenant pleins à 60 % et les objets peuvent continuer à être ingérées sur le schéma de codage d'effacement 2+1 sur tous les nœuds de stockage.

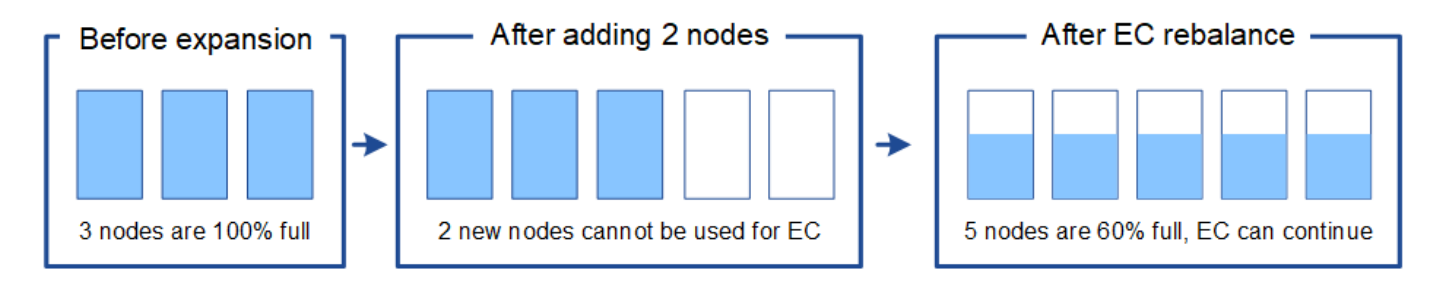

#### **Considérations relatives au rééquilibrage EC**

En général, vous ne devez exécuter la procédure de rééquilibrage EC que dans des cas limités. Plus précisément, vous devez procéder à un rééquilibrage EC uniquement si toutes les affirmations suivantes sont vraies :

- Vous utilisez le code d'effacement pour vos données d'objet.
- L'alerte **Low Object Storage** a été déclenchée pour un ou plusieurs nœuds de stockage d'un site, ce qui indique que les nœuds sont pleins à 80 % ou plus.
- Vous ne pouvez pas ajouter le nombre recommandé de nouveaux nœuds de stockage pour le schéma de code d'effacement utilisé.

#### ["Ajout de capacité de stockage pour les objets avec code d'effacement"](#page-5-0)

• Vos clients S3 et Swift peuvent tolérer des performances plus faibles pour leurs opérations d'écriture et de lecture pendant l'exécution de la procédure de rééquilibrage EC.

#### **La façon dont la procédure de rééquilibrage EC interagit avec d'autres tâches de maintenance**

Vous ne pouvez pas effectuer certaines procédures de maintenance en même temps que vous exécutez la procédure de rééquilibrage EC.

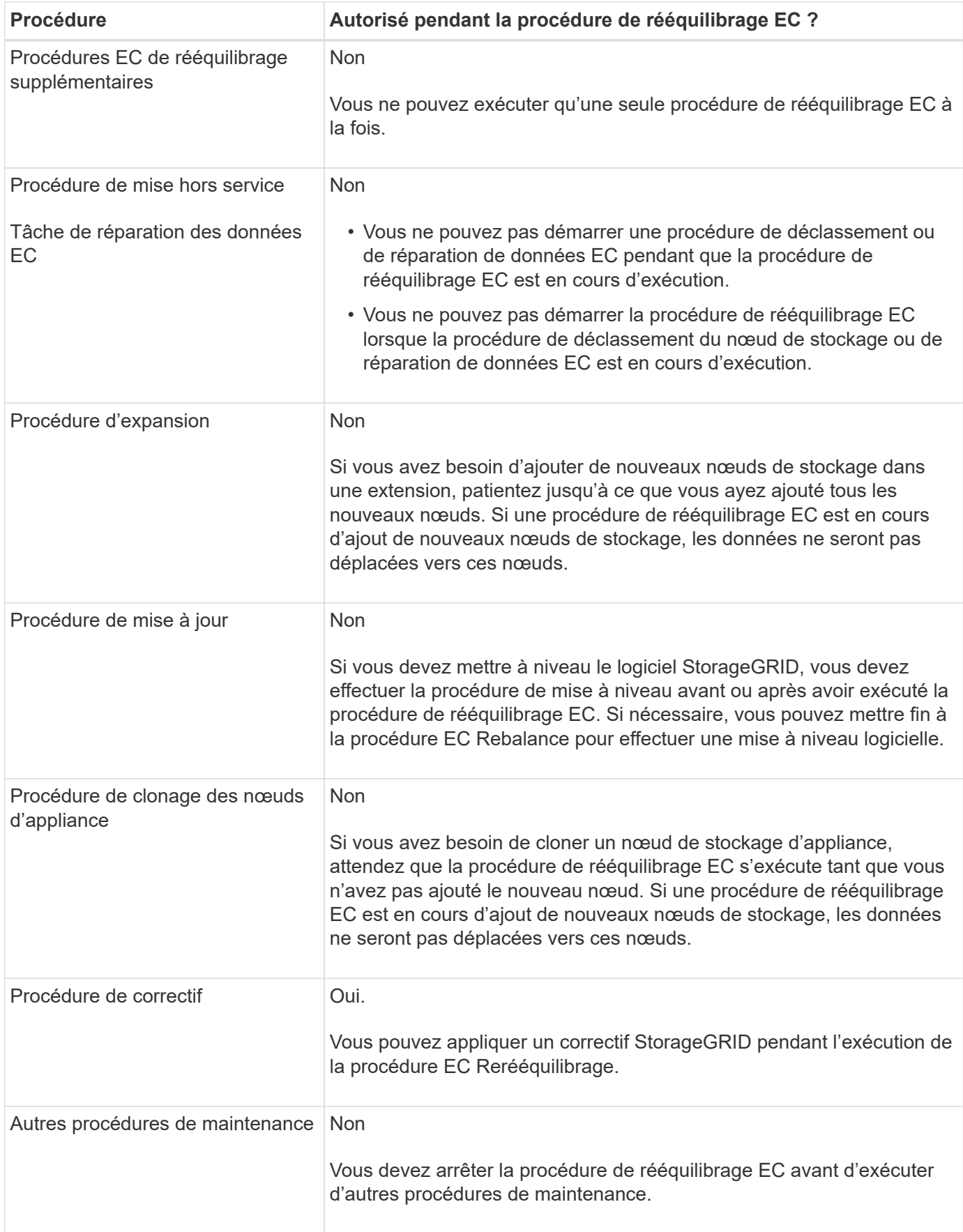

#### **Interaction de la procédure de rééquilibrage EC avec ILM**

Pendant l'exécution de la procédure de rééquilibrage EC, évitez d'apporter des modifications au ILM susceptibles de modifier l'emplacement des objets avec code d'effacement existants. Par exemple, ne commencez pas à utiliser une règle ILM dotée d'un profil de code d'effacement différent. Pour effectuer de telles modifications ILM, vous devez abandonner la procédure de rééquilibrage EC.

#### **Informations associées**

["Rééquilibrage des données avec code d'effacement après l'ajout de nœuds de stockage"](https://docs.netapp.com/fr-fr/storagegrid-115/expand/rebalancing-erasure-coded-data-after-adding-storage-nodes.html)

# <span id="page-13-0"></span>**L'ajout de capacité de métadonnées**

Pour assurer la disponibilité de l'espace adéquat pour les métadonnées des objets, vous devez effectuer une procédure d'extension afin d'ajouter de nouveaux nœuds de stockage sur chaque site.

StorageGRID réserve de l'espace pour les métadonnées d'objet sur le volume 0 de chaque nœud de stockage. Trois copies de toutes les métadonnées d'objet sont conservées sur chaque site, réparties de manière homogène entre tous les nœuds de stockage.

Vous pouvez utiliser Grid Manager pour surveiller la capacité des métadonnées des nœuds de stockage et estimer la vitesse de consommation de la capacité des métadonnées. En outre, l'alerte **stockage de métadonnées faible** est déclenchée pour un nœud de stockage lorsque l'espace de métadonnées utilisé atteint certains seuils. Pour plus d'informations, reportez-vous aux instructions de surveillance et de dépannage de StorageGRID.

La capacité des métadonnées d'objet d'une grille peut être consommée plus rapidement que la capacité de stockage objet, selon l'utilisation de la grille. Par exemple, si vous ingérer d'importants volumes d'objets de petite taille ou si vous ajoutez de grandes quantités de métadonnées ou de balises utilisateur aux objets, vous devrez ajouter des nœuds de stockage pour augmenter la capacité des métadonnées, même si la capacité de stockage objet reste suffisante.

# **Instructions d'augmentation de la capacité des métadonnées**

Avant d'ajouter des nœuds de stockage pour augmenter la capacité des métadonnées, consultez les directives et les limites suivantes :

- En supposant une capacité de stockage objet suffisante, l'augmentation de l'espace disponible pour les métadonnées d'objet augmente le nombre d'objets que vous pouvez stocker dans votre système StorageGRID.
- Vous pouvez augmenter la capacité des métadonnées d'une grille en ajoutant un ou plusieurs nœuds de stockage à chaque site.
- L'espace réel réservé pour les métadonnées d'objet sur un nœud de stockage donné dépend de l'option de stockage de l'espace réservé aux métadonnées (paramètre pour tout le système), de la quantité de RAM allouée au nœud et de la taille du volume 0 du nœud. Pour plus d'informations, reportez-vous aux instructions d'administration de StorageGRID.
- Vous ne pouvez pas augmenter la capacité des métadonnées en ajoutant des volumes de stockage aux nœuds de stockage existants, car les métadonnées sont stockées uniquement sur le volume 0.
- Vous ne pouvez pas augmenter la capacité des métadonnées en ajoutant un nouveau site.
- StorageGRID conserve trois copies de toutes les métadonnées d'objets sur chaque site. C'est pourquoi la capacité de métadonnées de votre système est limitée par la capacité de métadonnées de votre plus petit

site.

• Lorsque vous ajoutez de la capacité des métadonnées, vous devez ajouter le même nombre de nœuds de stockage à chaque site.

### **Comment les métadonnées sont redistribuées lorsque vous ajoutez des nœuds de stockage**

Lorsque vous ajoutez des nœuds de stockage dans une extension, StorageGRID redistribue les métadonnées de l'objet vers les nouveaux nœuds de chaque site, ce qui augmente la capacité globale des métadonnées de la grille. Aucune action de l'utilisateur n'est requise.

La figure suivante montre comment StorageGRID redistribue les métadonnées d'objet lorsque vous ajoutez des nœuds de stockage dans une extension. La partie gauche de la figure représente le volume 0 de trois nœuds de stockage avant toute extension. Les métadonnées consomment une portion relativement importante de l'espace disponible de métadonnées de chaque nœud et l'alerte **stockage de métadonnées faible** a été déclenchée.

La partie droite de la figure montre comment les métadonnées existantes sont redistribuées après deux nœuds de stockage ajoutés au site. La quantité de métadonnées sur chaque nœud a diminué, l'alerte **stockage de métadonnées faible** n'est plus déclenchée et l'espace disponible pour les métadonnées a augmenté.

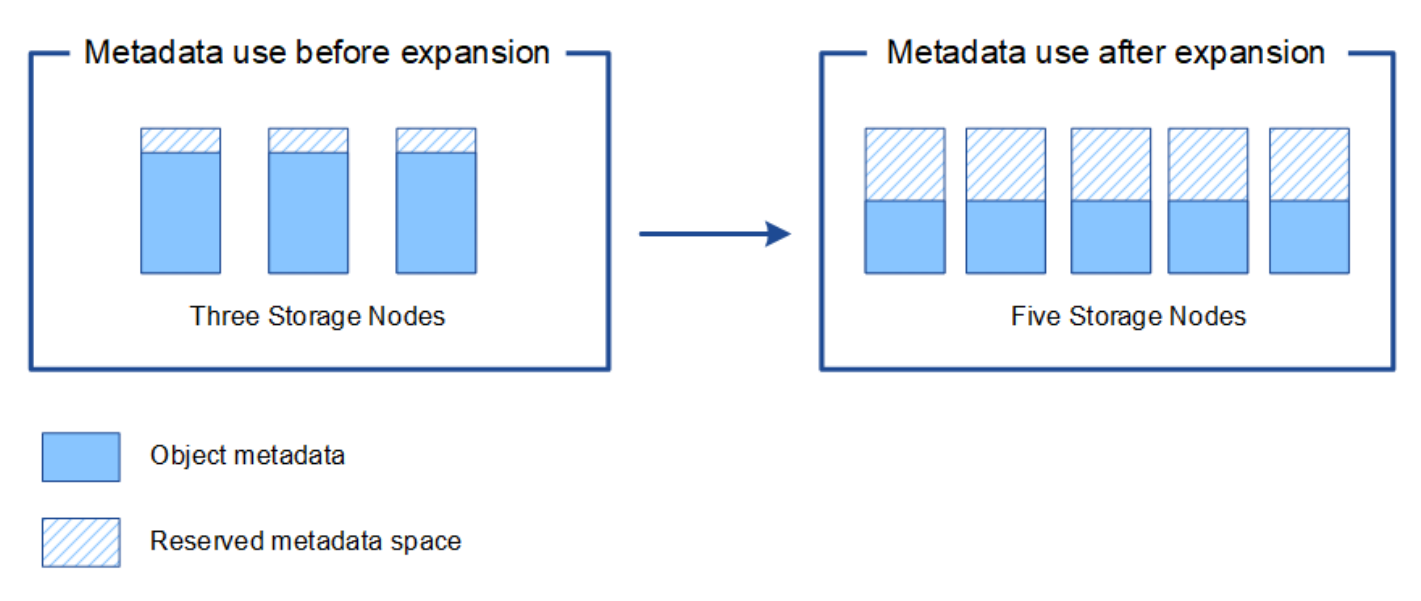

#### **Informations connexes**

["Administrer StorageGRID"](https://docs.netapp.com/fr-fr/storagegrid-115/admin/index.html)

["Moniteur et amp ; dépannage"](https://docs.netapp.com/fr-fr/storagegrid-115/monitor/index.html)

# <span id="page-14-0"></span>**Ajout de nœuds grid pour ajouter des fonctionnalités à votre système**

Vous pouvez ajouter de la redondance ou des fonctionnalités supplémentaires à un système StorageGRID en ajoutant de nouveaux nœuds grid à des sites existants.

Par exemple, vous pouvez choisir d'ajouter des nœuds de passerelle supplémentaires pour prendre en charge

la création de groupes haute disponibilité de nœuds de passerelle. Vous pouvez également ajouter un nœud d'administration sur un site distant pour permettre la surveillance à l'aide d'un nœud local.

Vous pouvez ajouter un ou plusieurs des types de nœuds suivants à un ou plusieurs sites existants au cours d'une seule opération d'extension :

- Nœuds d'administration non primaires
- Nœuds de stockage
- Nœuds de passerelle
- Nœuds d'archivage

Lorsque vous préparez l'ajout de nœuds grid, tenez compte des limites suivantes :

- Le nœud d'administration principal est déployé lors de l'installation initiale. Vous ne pouvez pas ajouter un nœud d'administration principal pendant une extension.
- Vous pouvez ajouter des nœuds de stockage et d'autres types de nœuds dans la même extension.
- Lorsque vous ajoutez des nœuds de stockage, vous devez planifier soigneusement le nombre et l'emplacement des nouveaux nœuds.

#### ["L'ajout de capacité de stockage"](#page-2-1)

- Si vous ajoutez des nœuds d'archivage, notez que chaque nœud d'archivage prend uniquement en charge la bande via le middleware Tivoli Storage Manager (TSM).
- Si l'option **Nouveau réseau client de nœud par défaut** est définie sur **non fiable** sur la page réseaux clients non approuvés, les applications client qui se connectent aux nœuds d'extension à l'aide du réseau client doivent se connecter à l'aide d'un port de point de terminaison d'équilibreur de charge (**Configuration** > **Paramètres réseau** > **réseau client non fiable**). Pour modifier le paramètre du nouveau nœud et configurer les terminaux de l'équilibreur de charge, reportez-vous aux instructions d'administration de StorageGRID.

#### **Informations connexes**

["Administrer StorageGRID"](https://docs.netapp.com/fr-fr/storagegrid-115/admin/index.html)

# <span id="page-15-0"></span>**Ajout d'un site**

Vous pouvez étendre votre système StorageGRID en ajoutant un nouveau site.

### **Instructions pour l'ajout d'un site**

Avant d'ajouter un site, vérifiez les exigences et limites suivantes :

- Vous ne pouvez ajouter qu'un site par opération d'extension.
- Vous ne pouvez pas ajouter de nœuds de grille à un site existant dans le cadre de la même extension.
- Tous les sites doivent inclure au moins trois nœuds de stockage.
- L'ajout d'un nouveau site n'augmente pas automatiquement le nombre d'objets que vous pouvez stocker. La capacité totale d'objet d'un grid dépend de la quantité de stockage disponible, de la règle ILM et de la capacité des métadonnées sur chaque site.
- Lors du dimensionnement d'un nouveau site, vous devez vous assurer qu'il inclut suffisamment de

capacité de métadonnées.

StorageGRID conserve une copie de toutes les métadonnées d'objet sur chaque site. Lorsque vous ajoutez un nouveau site, vous devez vous assurer qu'il inclut une capacité de métadonnées suffisante pour les métadonnées d'objet existantes et une capacité de métadonnées suffisante pour croître.

Pour plus d'informations sur la surveillance de la capacité des métadonnées d'objet, reportez-vous aux instructions de contrôle et de dépannage de StorageGRID.

- Vous devez tenir compte de la bande passante réseau disponible entre les sites et du niveau de latence du réseau. Les mises à jour des métadonnées sont continuellement répliquées entre les sites, même si tous les objets sont stockés uniquement sur le site où ils sont ingéré.
- Votre système StorageGRID reste opérationnel pendant son développement. Vous devez donc revoir les règles ILM avant de démarrer la procédure d'extension. Vous devez vous assurer que les copies d'objet ne sont pas stockées sur le nouveau site tant que la procédure d'extension n'est pas terminée.

Par exemple, avant de commencer l'extension, déterminez si des règles utilisent le pool de stockage par défaut (tous les nœuds de stockage). Le cas échéant, vous devez créer un nouveau pool de stockage contenant les nœuds de stockage existants et mettre à jour les règles ILM pour utiliser le nouveau pool de stockage. Sinon, les objets seront copiés sur le nouveau site dès que le premier nœud de ce site devient actif.

Pour plus d'informations sur la modification d'ILM lors de l'ajout d'un nouveau site, reportez-vous à l'exemple de modification d'une politique ILM dans les instructions de gestion des objets avec gestion du cycle de vie des informations.

#### **Informations connexes**

["Gestion des objets avec ILM"](https://docs.netapp.com/fr-fr/storagegrid-115/ilm/index.html)

#### **Informations sur le copyright**

Copyright © 2024 NetApp, Inc. Tous droits réservés. Imprimé aux États-Unis. Aucune partie de ce document protégé par copyright ne peut être reproduite sous quelque forme que ce soit ou selon quelque méthode que ce soit (graphique, électronique ou mécanique, notamment par photocopie, enregistrement ou stockage dans un système de récupération électronique) sans l'autorisation écrite préalable du détenteur du droit de copyright.

Les logiciels dérivés des éléments NetApp protégés par copyright sont soumis à la licence et à l'avis de nonresponsabilité suivants :

CE LOGICIEL EST FOURNI PAR NETAPP « EN L'ÉTAT » ET SANS GARANTIES EXPRESSES OU TACITES, Y COMPRIS LES GARANTIES TACITES DE QUALITÉ MARCHANDE ET D'ADÉQUATION À UN USAGE PARTICULIER, QUI SONT EXCLUES PAR LES PRÉSENTES. EN AUCUN CAS NETAPP NE SERA TENU POUR RESPONSABLE DE DOMMAGES DIRECTS, INDIRECTS, ACCESSOIRES, PARTICULIERS OU EXEMPLAIRES (Y COMPRIS L'ACHAT DE BIENS ET DE SERVICES DE SUBSTITUTION, LA PERTE DE JOUISSANCE, DE DONNÉES OU DE PROFITS, OU L'INTERRUPTION D'ACTIVITÉ), QUELLES QU'EN SOIENT LA CAUSE ET LA DOCTRINE DE RESPONSABILITÉ, QU'IL S'AGISSE DE RESPONSABILITÉ CONTRACTUELLE, STRICTE OU DÉLICTUELLE (Y COMPRIS LA NÉGLIGENCE OU AUTRE) DÉCOULANT DE L'UTILISATION DE CE LOGICIEL, MÊME SI LA SOCIÉTÉ A ÉTÉ INFORMÉE DE LA POSSIBILITÉ DE TELS DOMMAGES.

NetApp se réserve le droit de modifier les produits décrits dans le présent document à tout moment et sans préavis. NetApp décline toute responsabilité découlant de l'utilisation des produits décrits dans le présent document, sauf accord explicite écrit de NetApp. L'utilisation ou l'achat de ce produit ne concède pas de licence dans le cadre de droits de brevet, de droits de marque commerciale ou de tout autre droit de propriété intellectuelle de NetApp.

Le produit décrit dans ce manuel peut être protégé par un ou plusieurs brevets américains, étrangers ou par une demande en attente.

LÉGENDE DE RESTRICTION DES DROITS : L'utilisation, la duplication ou la divulgation par le gouvernement sont sujettes aux restrictions énoncées dans le sous-paragraphe (b)(3) de la clause Rights in Technical Data-Noncommercial Items du DFARS 252.227-7013 (février 2014) et du FAR 52.227-19 (décembre 2007).

Les données contenues dans les présentes se rapportent à un produit et/ou service commercial (tel que défini par la clause FAR 2.101). Il s'agit de données propriétaires de NetApp, Inc. Toutes les données techniques et tous les logiciels fournis par NetApp en vertu du présent Accord sont à caractère commercial et ont été exclusivement développés à l'aide de fonds privés. Le gouvernement des États-Unis dispose d'une licence limitée irrévocable, non exclusive, non cessible, non transférable et mondiale. Cette licence lui permet d'utiliser uniquement les données relatives au contrat du gouvernement des États-Unis d'après lequel les données lui ont été fournies ou celles qui sont nécessaires à son exécution. Sauf dispositions contraires énoncées dans les présentes, l'utilisation, la divulgation, la reproduction, la modification, l'exécution, l'affichage des données sont interdits sans avoir obtenu le consentement écrit préalable de NetApp, Inc. Les droits de licences du Département de la Défense du gouvernement des États-Unis se limitent aux droits identifiés par la clause 252.227-7015(b) du DFARS (février 2014).

#### **Informations sur les marques commerciales**

NETAPP, le logo NETAPP et les marques citées sur le site<http://www.netapp.com/TM>sont des marques déposées ou des marques commerciales de NetApp, Inc. Les autres noms de marques et de produits sont des marques commerciales de leurs propriétaires respectifs.